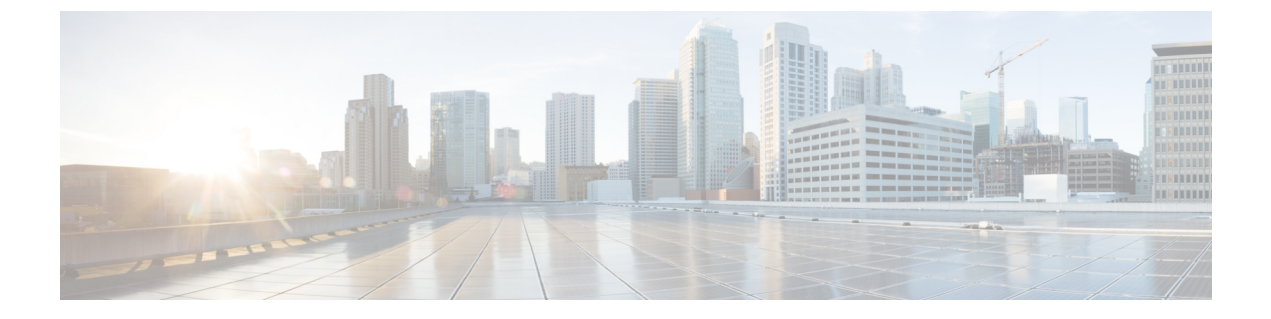

# 음성 메일

- 음성 메일 계정, 1 페이지
- 새 음성 메시지가 있는지 알아보기 , 2 페이지
- 음성 메일에 액세스, 2 페이지
- 오디오 음성 메일에 액세스, 2 페이지

# 음성 메일 계정

전화기에서 직접 개인 음성 메시지에 액세스할 수 있습니다. 하지만 관리자가 음성 메일 계정을 설정 해야 하며 음성 메일 시스템에 액세스하려면 전화기를 설정해야 합니다.

관리자가 전화기에서 메시지 소프트키를 사용하도록 활성화한 경우 소프트키를 사용하여 음성 메일 시스템에 액세스할 수 있습니다.

자리에 없을 때는 음성 메일 시스템에 전화하여 음성 메일에 액세스할 수 있습니다. 관리자가 음성 메일 시스템 전화 번호를 제공할 수 있습니다.

각 음성 메일 시스템이 다르기 때문에 음성 메일 시스템을 사용하는 방법을 알려줄 수 있습니다. 음 성 메일 명령에 대한 자세한 내용은 음성 메일 시스템 사용 설명서를 참조하거나 관리자에게 문의하 십시오.

#### 전화기에서 음성 메일 설정

관리자가 사용자 전화기에 개인 음성 메일 전화 번호를 설정하지 않은 경우 본인이 설정할 수 있습니 다.

프로시저

단계 **1** 설정을 누릅니다.

단계 **2** 사용자 환경 설정 > 통화 환경 설정을 선택합니다.

단계 **3** 음성 메일에 개인 음성 메일 전화 번호를 입력합니다.

## 새 음성 메시지가 있는지 알아보기

새 음성 메일 메시지가 있는지 알아보려면 다음 신호 중 하나를 찾아보십시오.

- 핸드셋의 조명 줄이 빨간색입니다.
- 부재 중 전화 및 음성 메일 메시지 수가 화면에 표시됩니다. 99개 이상의 새 메시지가 있는 경우 더하기(+) 부호가 표시됩니다.
- 느낌표(!)는 긴급 음성 메일 메시지를 나타냅니다.

Cisco IP 전화기 6800 시리즈, 7800 시리즈 및 8800 시리즈: 또한 전화 회선을 사용할 때 핸드셋, 헤드 셋 또는 스피커폰에서 재생되는 스터터 신호음을 들을 수 있습니다 이 Stutter 신호음은 회선마다 다 릅니다. 음성 메시지가 있는 회선을 사용할 때만 이 신호음이 들립니다.

Cisco IP 전화회의 전화기 7832 및 8832: 전화 회선을 사용하면 스피커폰에서 스터터 신호음이 들립니 다. 회선에 음성 메시지가 있을 때만 들립니다.

## 음성 메일에 액세스

시작하기 전에

관리자가 전화기에서 메시지 소프트키를 활성화해야 합니다.

프로시저

단계 **1** 메시지를 누릅니다.

단계 **2** 음성 안내를 따르십시오.

## 오디오 음성 메일에 액세스

관리자가 전화기를 설정한 방식에 따라, 메시지 목록을 보지 않고 개인 음성 메일을 검색할 수 있습 니다. 이 옵션은 음성 메일 메시지 목록을 선호하지만, 종종 시각적 프롬프트 없이 메시지에 액세스 할 경우 유용합니다.

 $\mathbf I$ 

프로시저

 $\overline{a}$ 

단계 **1** 화면에서 오디오 소프트키를 누릅니다. 단계 **2** 메시지가 표시되면 음성 메일 자격 증명을 입력합니다. 오디오 음성 메일에 액세스

 $\mathbf l$ 

번역에 관하여

Cisco는 일부 지역에서 본 콘텐츠의 현지 언어 번역을 제공할 수 있습니다. 이러한 번역은 정보 제 공의 목적으로만 제공되며, 불일치가 있는 경우 본 콘텐츠의 영어 버전이 우선합니다.